## **4.3.** ハイブリッド型高精度位置特定シミュレータの基本設計

## **4.3.1.** 目的

ハイブリッド型高精度位置特定シミュレーションシステム(以下本システム)は、机上におい て様々な条件下における各種位置特定技術の具体的な性能や特徴を把握するために、位置特定機 器を保持した人間あるいは車両等の移動体が移動し、位置特定基盤やその他の周辺環境に応じた 位置特定シミュレーションを行うものである。

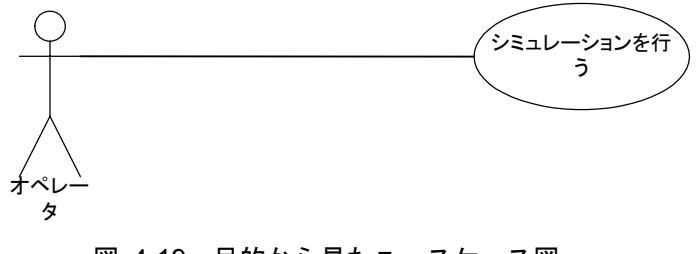

図 4-19 目的から見たユースケース図

### **4.3.2.** 要件定義書の確認

本システムは、移動体の移動予定路や運動(挙動),使用する位置特定機器の種類・性能,位置 特定基盤の配置条件,道路施設・建物・地形といった環境条件下において、移動体の位置特定演 算・位置特定誤差量・位置特定機器基盤の整備費用を算出し、シミュレーション状況の描画や位 置特定の精度分布等のレポート表示を行う。

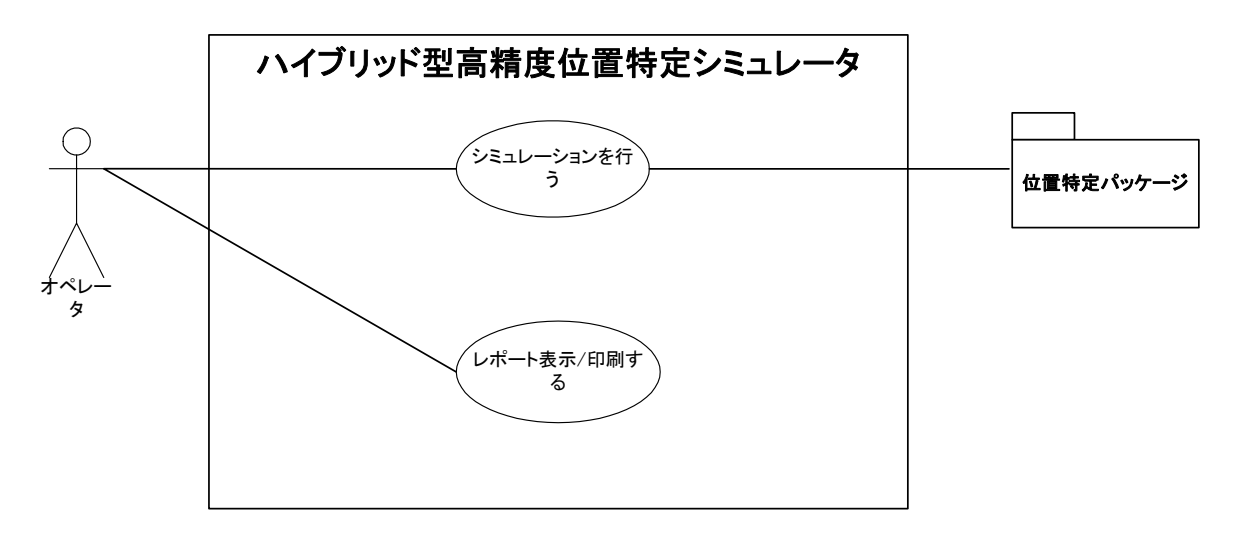

図 4-20 システム全体のユースケース図

# **4.3.3.** システム全体設計

## **(1)** 全体構成

本システムの全体構成を図 4-21 クラス図に示す。解析は3つの機能から構成され、それ ぞれ表示システムから呼び出される。(別添資料 5 参照)

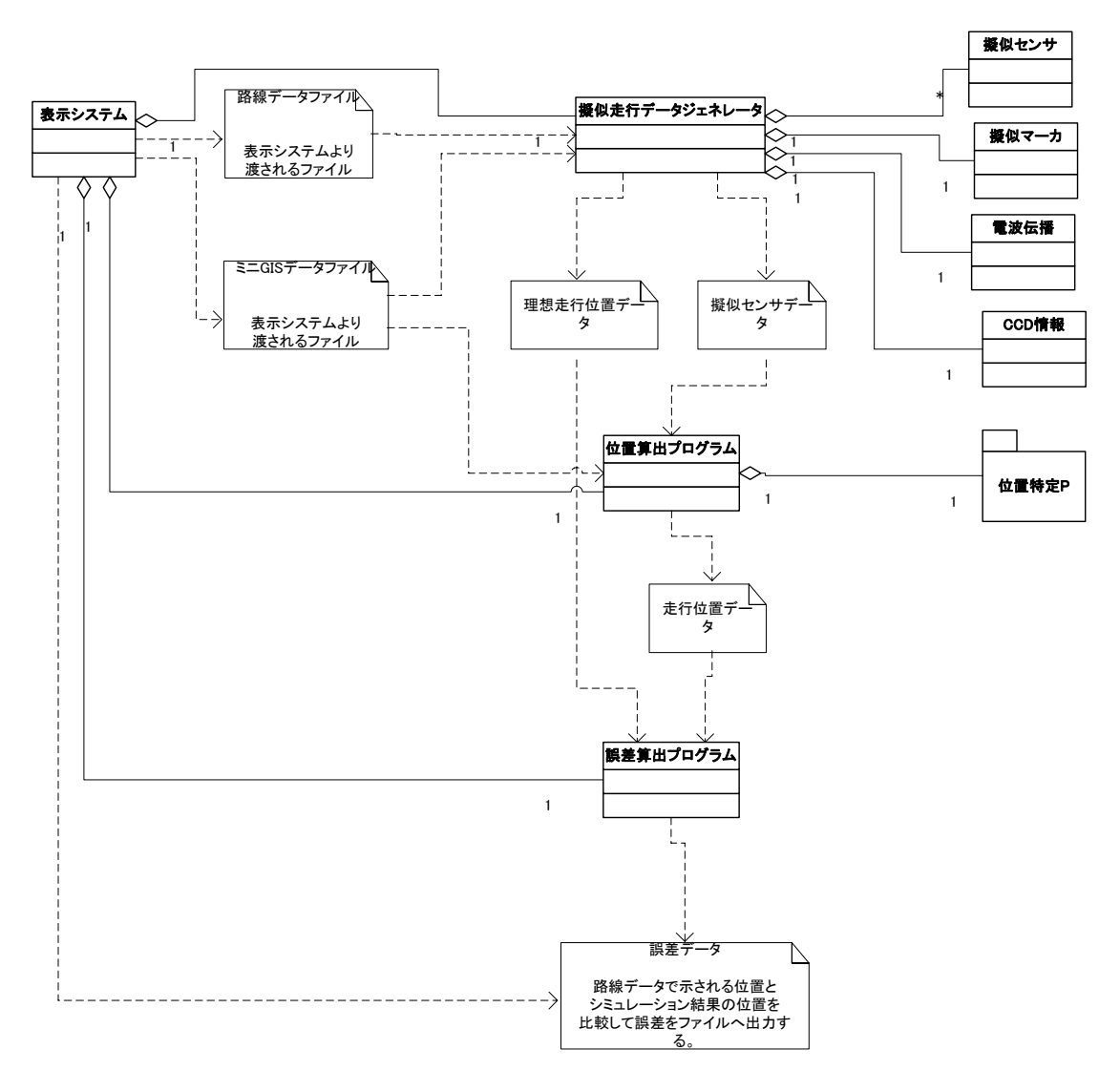

図 4-21 クラス図

### **4.3.4.** 機能設計

本システムは、シミュレーションを行う解析部と画面表示を行うユーザーインターフェース部 の2つに分けることができる。それぞれにおける機能は、以下のとおりである。

#### **(1)** 解析部

解析部における主な機能としては、以下のとおりである。

○擬似センサデータ生成機能

○位置算出機能

○誤差算出機能

各機能の内容を以下に示す。

### **a**) 擬似センサデータ生成機能

表示システムから与えられる経路データと GIS データに従って、一定周期毎のセンサデー タ「擬似センサデータ」を生成する。

同時に、経路データの中心位置を通る、「理想走行位置データ」も生成する。

## **b**) 位置算出機能

「擬似センサデータ」または、実走行から得られたセンサデータを入力して、「走行位置デ ータ」を生成する。

#### **c**) 誤差算出機能

位置算出機能と擬似センサデータ生成機能から生成された「走行位置データ」と「理想走行 位置データ」を比較して、「誤差データ」を生成する。

#### **(2)** ユーザーインターフェース部

ユーザーインターフェース部における主な機能としては、以下のとおりである。

○パラメータ設定機能

○地物描画機能

○シミュレーションのリアルタイム描画機能

○シミュレーションの結果描画機能

○シミュレーションのレポート機能

各機能の内容を以下に示す。

#### **a**) パラメータ設定機能

パラメータ設定の対象オブジェクトとしては、移動体地物(人間、車両)、位置特定機器・ 基盤地物、環境地物、道路、植樹)があるが、これらの設定を以下の条件を与えること によって設定を行う。

### ■ 移動体地物 (人間、車両)

本システムにおける移動体が与える影響は、シミュレーションを行う速度である。これにつ いては、シミュレーションを行う速度を設定することによって対応を行う。なお、人間と車両 の区別に関しては、人間の歩行速度は 1~5km/h 程度であり、車両は 10km/h~100km/h 程度で あるので、これらの選択を利用者が使い分けることによって行う。

### ■ 位置特定機器・基盤地物

位置特定機器・基盤地物の設定においては、シミュレーションに使用する GPS やジャイロ、 加速度計、レーンマーカなどの位置特定機器・基盤地物の選択とシミュレーションを行うロジ ックを選択することによって設定を行う。

#### ■ 環境地物 (建物、道路、植樹)

環境地物に関しては、その数が非常に多数であったり入力方法が複雑になってしまうので、 地図データ等を用いて予め情報ファイルを作成しておいて、それを利用することで対応を行う。 たとえば、道路に関しては道路 GIS データ、建物に関しては電子住宅地図を用いてシミュレ ーション用の情報の設定を行う。なお、植樹に関しては、樹木が年々生長し高さが変化するた め、シミュレーション時点における状況を測量等によって取得し、その情報をシミュレーショ ン用の情報ファイルに取込んで設定を行う必要がある。

### **b**) 地物描画機能

背景地図や位置特定基盤、道路地物、建物等を二次元にて表示を行う。地物表示には表示す る地物の表示非表示選択機能、背景地図の上下左右のスクロール、拡大・縮小、回転する機能 を有する。

#### **c**) シミュレーションのリアルタイム描画機能

シミュレーションの結果を人や車両が移動していくイメージで軌跡を残しながらアニメー ション的に描画させる。表示は二次元表示とし、PC 上に描画する速度は設定によって変更可 能なものとする。また、背景地図の上下左右のスクロール、拡大・縮小、回転する機能も有す る。

### **d**) シミュレーションの結果描画機能

シミュレーションの結果をまとめて描画させる。表示は二次元表示とし、シミュレーション を行った結果全ての結果を画面上に表示する。また、背景地図の上下左右のスクロール、拡大・ 縮小、回転する機能も有する。

### **e**) シミュレーションのレポート機能

シミュレーションの結果として、シミュレーションの条件やシミュレーションによって得ら れた誤差、整備コストをテキストにより表示する部分と、誤差分布をトーンやベクトルの画像 として表示する部分の機能を持つ。また、この表示をプリンタ等に帳票として印刷する機能も 有する。誤差分布図に関しては、誤差分布を含めた背景地図の上下左右のスクロール、拡大・

縮小、回転する機能も有する。

# **4.3.5.** ユーザーインターフェース設計(画面設計)

本システムの画面設計を行った。(別添資料参照)以下に画面設計例を示す。

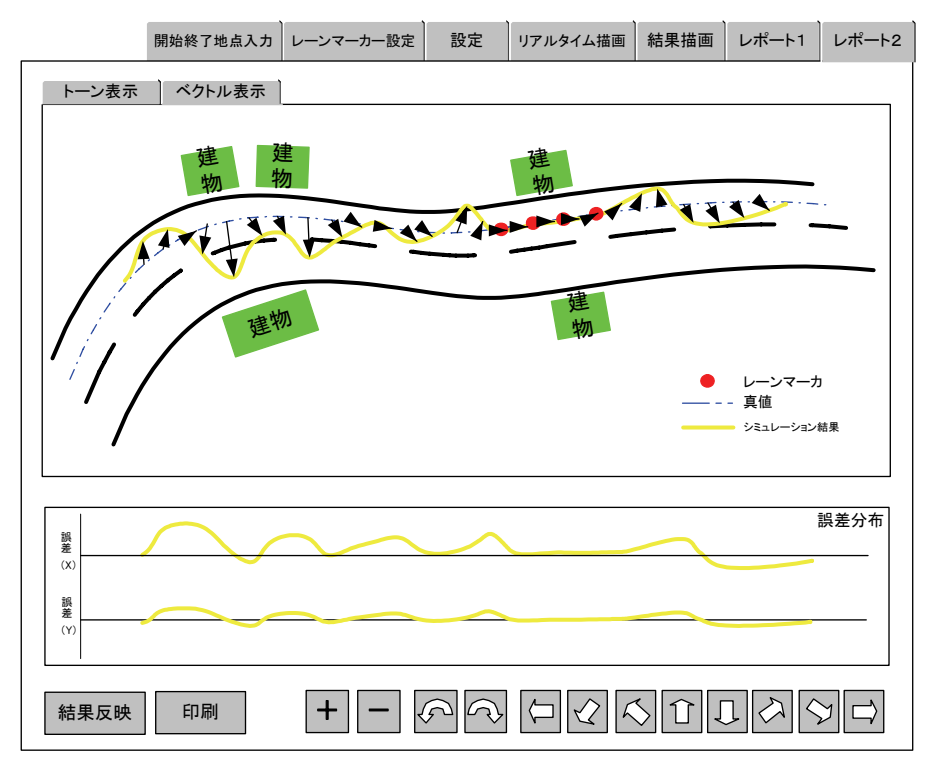

図 4-22 レポート2(ベクトル表示)画面

## **4.3.6.** ビュー設計

本システムにおけるビュー機能としては、レポート機能によって出力されるシミュレーション 結果の印刷イメージである。

### **(1)** 印字・送信タイミング

○「レポート1」画面において、「印刷」ボタンが押された時

- ○「レポート2」画面のトーン表示画面において「印刷」ボタンが押された時
- ○「レポート2」画面のベクトル表示画面において「印刷」ボタンが押された時

# **(2)** 出力形式

出力形式は、画面イメージのレポート部分をそのまま印刷するものとする。

# **4.3.7.** システム操作設計

- 本システムの運用時における操作方法として、以下の操作設計を行った。(別添資料 5 参照) ○システムの起動 ○開始終了地点の入力 ○レーンマーカの設定 ○各種設定 ○リアルタイム描画 ○結果描画 ○レポート1 ○レポート2
	- ○システム終了

## **4.3.8.** 情報交換設計

# **(1)** 接続対象システム

本システムにおいて接続する他システムは、以下のとおりである。 ○位置特定パッケージ

# **(2)** 交換する情報項目

# **a**) 出力値

○GPS データ ○ジャイロデータ ○加速度計データ ○速度データ ○マーカセンサデータ ○CCD 情報

# **b**) 戻り値

○位置情報

# **(3)** 情報の性質

交換する情報は値渡しとする。